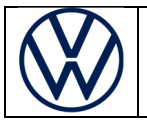

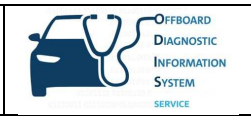

# Freischaltung für SFD (Schutz der Fahrzeugdiagnose)

Wir möchten darüber informieren, dass die Volkswagen AG ab 2020 ein neues Verfahren zum Schutz der Fahrzeugdiagnose (SFD) einführen wird. Zur Nutzung des SFD-Verfahrens ist es notwendig, dass Anwender vorab im SFD-Backend registriert sein müssen.

## **Ziel von SFD**

Produktanalysen im VW-Konzern haben ergeben, dass ein erhöhter Schutzbedarf von Daten im Fahrzeug besteht. Dies trifft auch für den Schutz der Fahrzeugdiagnose zu. Das bisherige Verfahren (Freischaltung des Security-Access mittels 5-stelliger Login-Codes) entspricht nicht mehr dem Stand der Technik. Ab 2020 – beginnend mit der Markleinführung des MQB37W (Golf 8) – wird zum Schutz der Fahrzeugdiagnose das SFD-Verfahren markenübergreifend eingeführt.

SFD wird in 2 Projekt-Stufen eingeführt werden:

**Stufe 1** umfasst den Zugriffsschutz auf geschützte Diagnoseobjekte in Steuergeräten und die Nachweisbarkeit dieser Zugriffe auf Einzelpersonen-Ebene. Der Schutzbedarf wird für spezifische Steuergeräte und Diagnoseobjekte festgelegt. Der Schutzbedarf beschränkt sich auf spezifische Schreibdienste (Codierungen, Anpassungen, Parametrierungen) sowie Routinen. Normale lesende Dienste (z.B. das Auslesen der Steuergeräte-Fehlerspeicher) werden nicht SFD-geschützt. Die Funktionen Datensatzdownload mit Bootloader-Datensätzen, das Flashen bzw. die Updateprogrammierung sowie die Flashdatensicherheit sind von SFD ebenfalls nicht betroffen.

**Stufe 2** umfasst in Ergänzung zu Stufe 1 den Manipulationsschutz von Diagnoseinhalten beim Einbringen der Diagnoseinhalte durch Ende-zu-Ende-Absicherung der Diagnosedaten zwischen VAG IT-Backendsystemen und Steuergeräten.

Um die Zugriffe auf schützenswerte Diagnoseinhalte künftig protokollieren zu können, fordert die IT-Sicherheitsorganisation, dass sich Anwender stark authentifizieren müssen. Hierfür ist eine 2-Faktor-Authentifizierung notwendig, wie sie beispielsweise bei der Verwendung von

- PKI-Karten
- SecurID-Karten
- Applikationen, welche Einmalpasswörter generieren (z.B. Google-Authenticator, Microsoft-Authenticator)

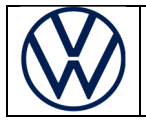

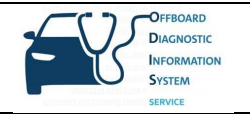

realisiert werden kann. In einer ersten Übergangsphase wird aber zunächst eine schwache Authentifizierung mittels Username und Passwort unter Verwendung des Händlerportals eingeführt werden. Der Übergang zur starken Authentifizierung mittels Group Retail Portal wird parallel entwickelt.

Der SFD-Prozess erfordert eine Online-Anbindung des Diagnosetesters.

## **Funktionsweise von SFD**

Es werden zwei Verfahren angeboten werden: Eine Online-Freischaltung sowie eine Offline-Freischaltung. Die Offline-Freischaltung bildet eine Rückfall-Lösung für den Fall, dass z.B. die Online-Verbindung des Diagnosetesters in der Werkstatt kurzfristig nicht zur Verfügung steht.

## **Online Freischaltung (Standardfall)**

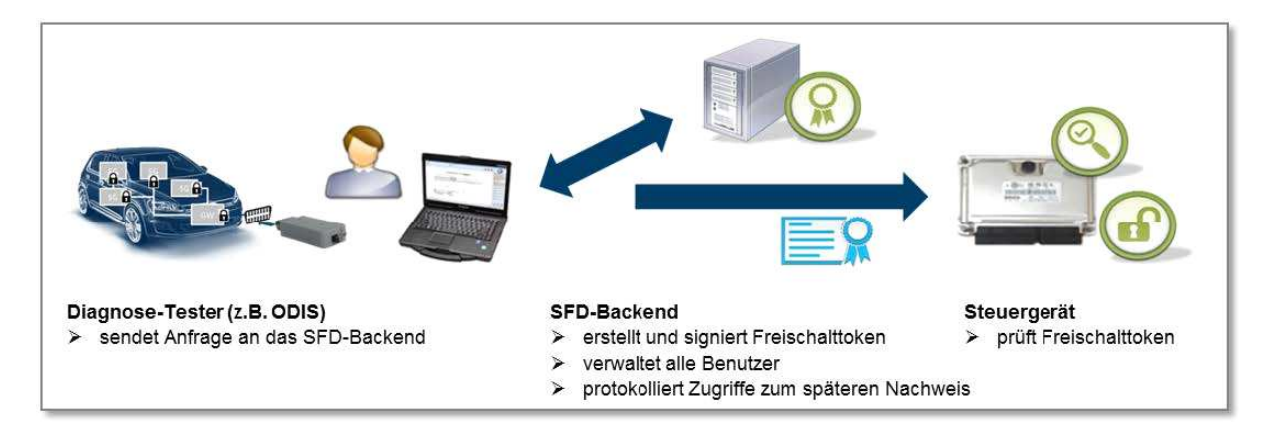

#### **Beteiligte Komponenten:**

- Das Steuergerät im Fahrzeug enthält die zu schützenden Diagnoseobjekte und gewährt oder verweigert Zugriff.
- Der Diagnose-Tester wird vom Nutzer bedient, um Diagnoseobjekte im Steuergerät aufzurufen.
- Das SFD-Backend enthält die Nutzerdatenbank mit den Berechtigungen und stellt Freischalttoken aus.

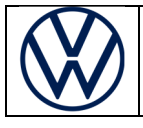

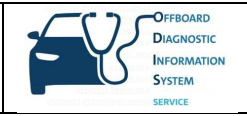

## **Grundlegender Ablauf:**

- 1. Vorbedingung: Der Nutzer ist im SFD-IT-Backend und im Händlerportal (zukünftig Group Retail Portal) registriert
- 2. Der Nutzer möchte im Rahmen einer Fahrzeugdiagnose an einem oder mehreren SFD-geschützten Steuergeräten SFD-geschützte Dienste ausführen.
- 3. Das Steuergerät meldet, dass es SFD-geschützt ist und fordert einen Freischalttoken.
- 4. Der Diagnosetester sendet eine Freischalt-Anfrage mit dem ID-Merkmal des Steuergeräts und dem gewünschten Umfang an das SFD-IT-Backend.
- 5. Das SFD-IT-Backend prüft und autorisiert die Anfrage und sendet einen signierten Freischalt-Token an den Tester. Das SFD-IT-Backend protokolliert den Zugriff (Nutzer-ID, SG-ID-Merkmal, Zeitpunkt etc.)
- 6. Der Diagnosetester sendet den Freischalttoken an das Steuergerät. Das Steuergerät überprüft den Freischalttoken und gewährt den Zugriff auf die entsprechenden Diagnoseobjekte.

## **2. Manuelle SFD-Freischaltung (offline – Rückfalllösung)**

## **Ablauf einer Offline-Freischaltung:**

- 1. Ein direkter Online-Tokenabruf mit dem Diagnose-Tester funktioniert nicht.
- 2. Der Werkstattmitarbeiter speichert die Freischalt-Anfragestruktur des Steuergeräts, die für die Generierung des Tokens benötigt wird.
- 3. Er meldet sich mit einem anderen Rechner im Händlerportal (zukünftig Group Retail Portal) an und gelangt über die SFD-Applikation auf die Tokenabruf-Webseite des SFD-Backends.
- 4. Er gibt die Freischalt-Anfragestruktur des Steuergeräts ein, ruft damit einen Freischalttoken ab und kopiert diesen auf den Diagnose-Tester (z. B. per USB-Stick).
- 5. Der Nutzer führt eine Funktion auf dem Tester aus, um den Freischalttoken manuell an das Steuergerät zu senden.
- 6. Das Steuergerät überprüft den Freischalttoken und gewährt den Zugriff auf die entsprechenden Diagnoseobjekte.

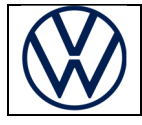

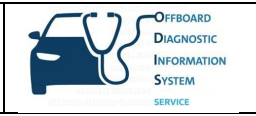

## **Registrierung der Nutzer im Händlerportal und im SFD-IT-Backend**

Mit Einführung von SFD im 1. Halbjahr 2020 müssen die Diagnose-Anwender in die Lage versetzt werden, sich gemäß den o.g. zwei Freischaltungs-Varianten am SFD-IT-Backend zu authentifizieren. Hierfür ist vorab eine Registrierung im SFD-Backend erforderlich.

Die lokalen Administratoren des Händlerportals müssen in der "Lokalen Benutzerverwaltung" lediglich den betroffenen Anwendern die Standard-Rolle in der Applikation "SFD" zuweisen. Über Nacht erfolgt dann eine Synchronisation mit dem SFD-IT-Backend, sodass die Anwender spätestens nach **24 Stunden** SFDgeschützte Funktionen ausführen können.

Sollte es in Ihrem Unternehmen keinen lokalen Administrator geben, wenden Sie sich bitte an den zuständigen Importeur.

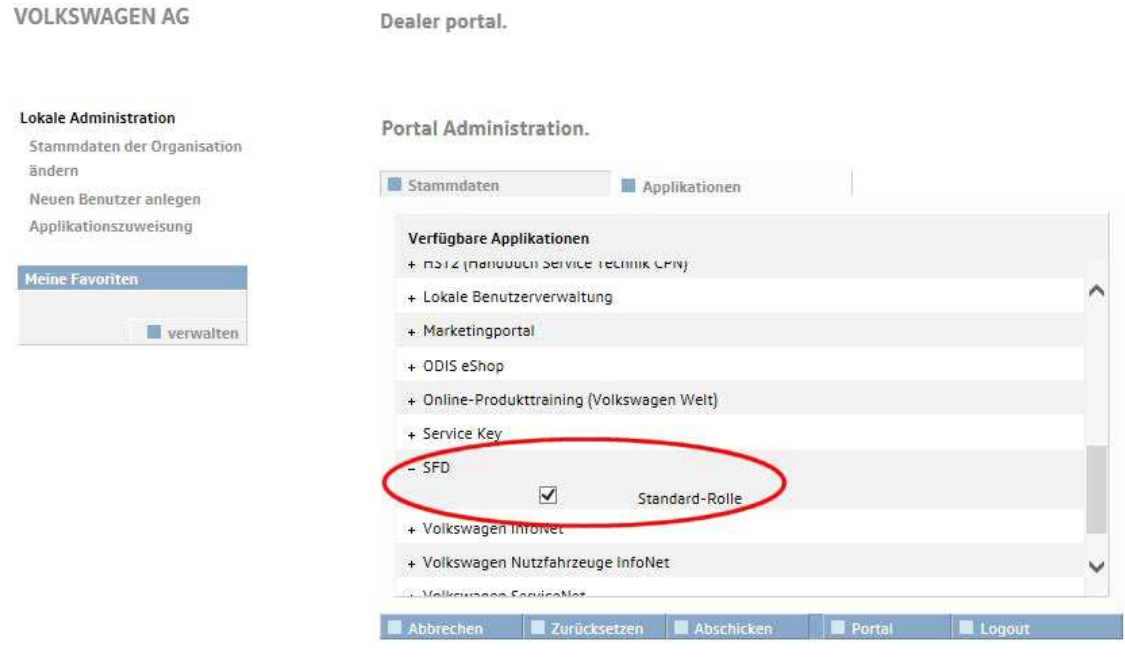

## **Authentifizierung der Nutzer während der Diagnosesitzung**

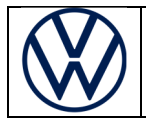

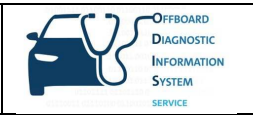

#### **1. Arbeiten mit der Geführten Fehlersuche (empfohlen)**

Beim Diagnoseeinstieg über die "Geführte Fehlersuche" (empfohlen) ändert sich für den Anwender grundsätzlich nichts, da mit der Anmeldung am Händlerportal zu Beginn der Diagnosesitzung die Logindaten automatisch für den Abruf der SFD-Freischalttoken genutzt werden:

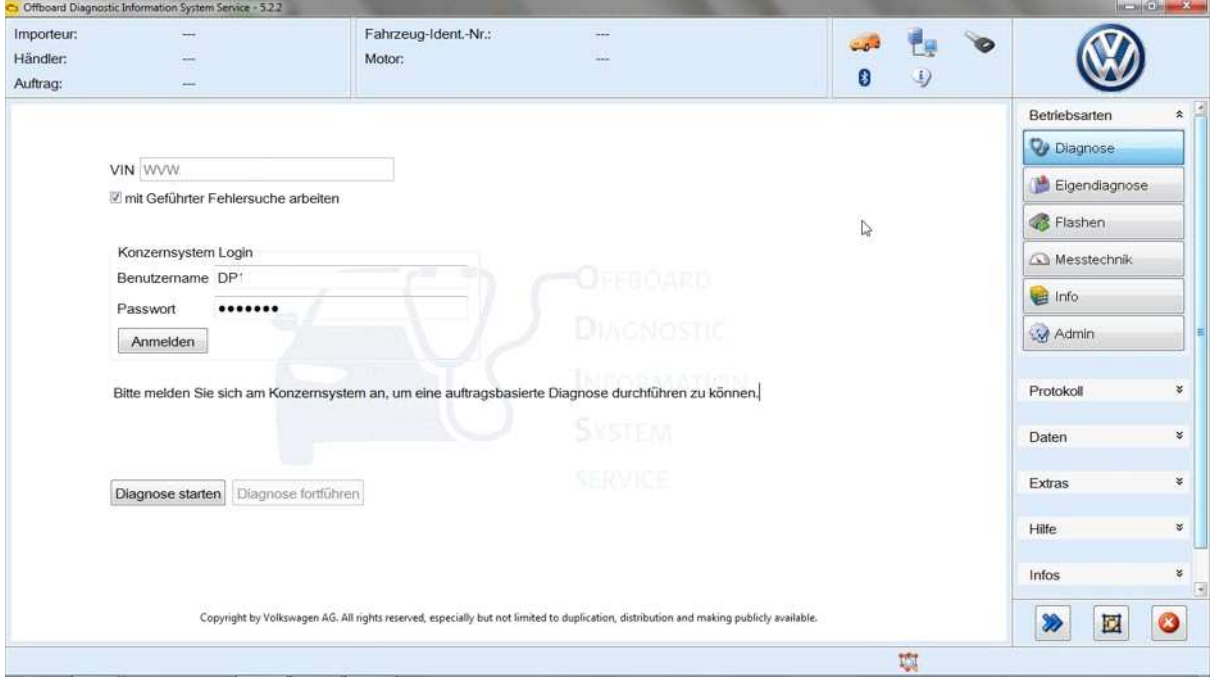

Nach dieser Anmeldung werden erforderliche SFD-Freischalttoken für Arbeiten an den Steuergeräten automatisch im Hintergrund abgerufen. Nach der Fahrzeugidentifikation und dem Auslesen der Ereignisspeicher wählen Sie eine SFD-geschützte Funktion (im Beispiel die Online-Codierung) an einem SFDgeschützten Steuergerät (im Beispiel 15 - Airbag) aus:

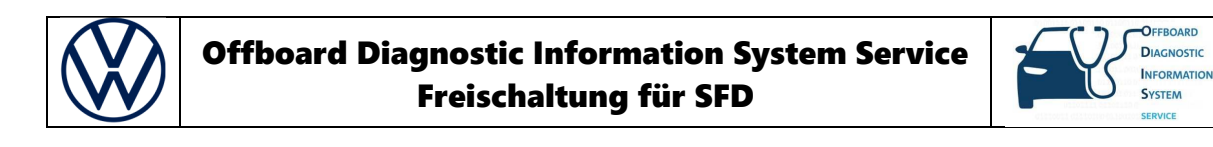

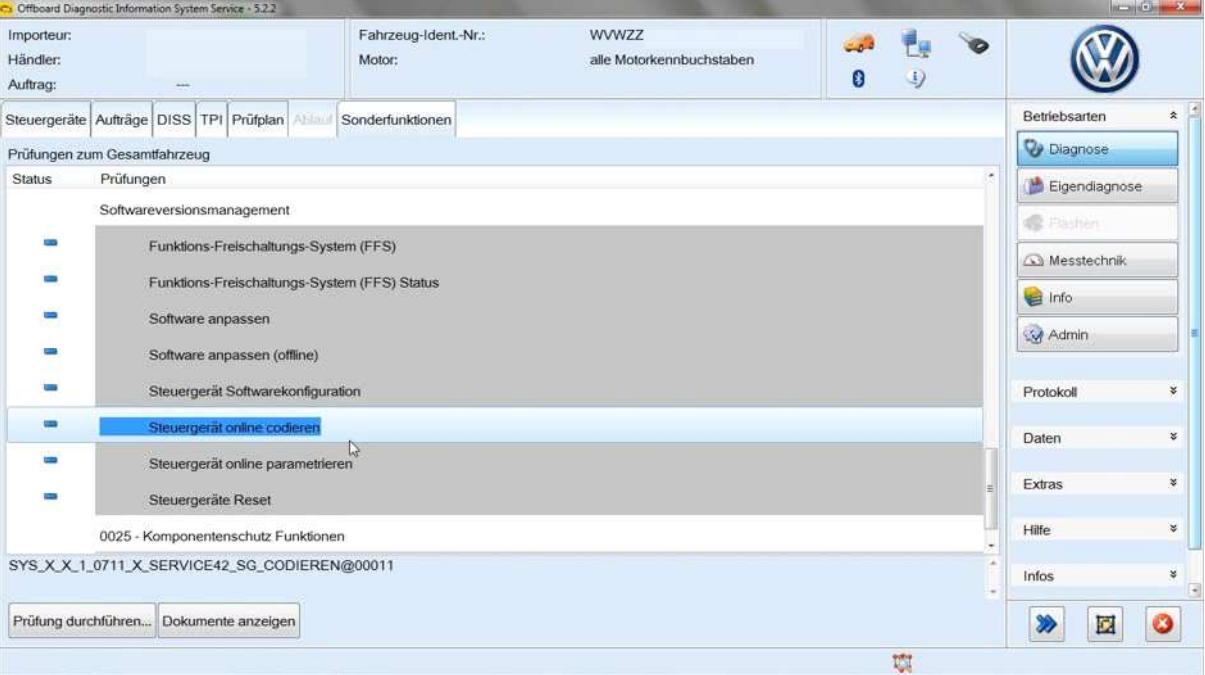

Anschließend müssen Sie sich – wie bisher auch – für das Online-Codieren (Service 42 / SVM) noch einmal anmelden:

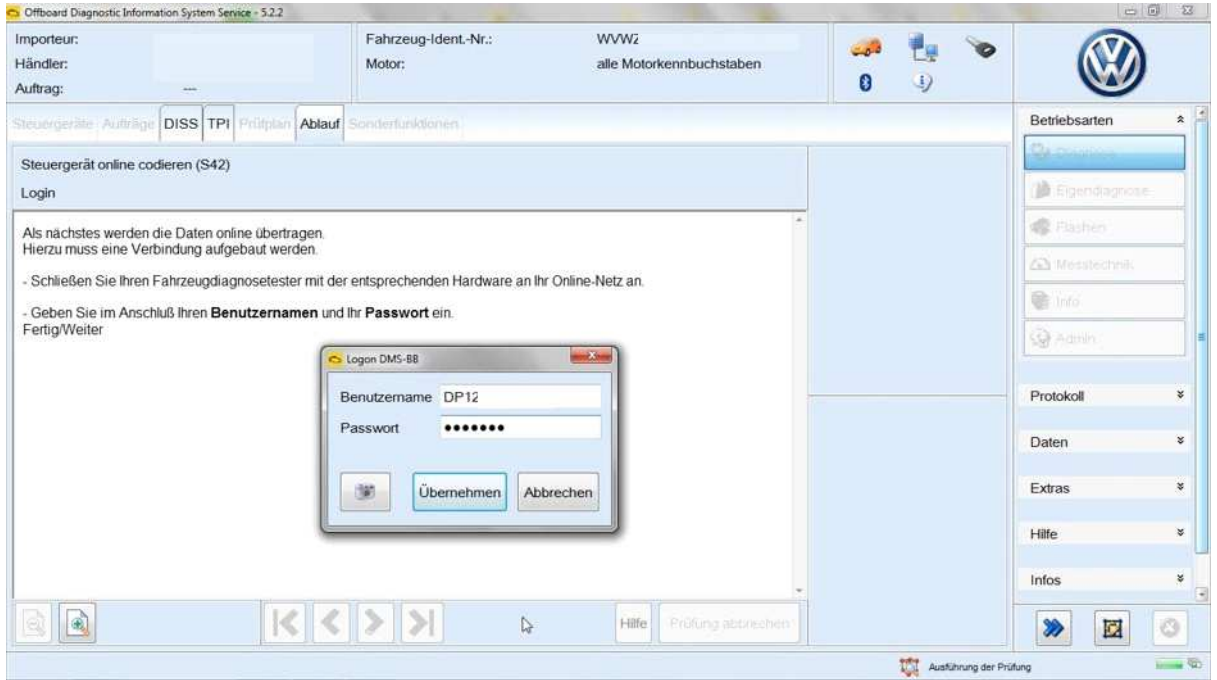

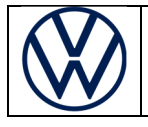

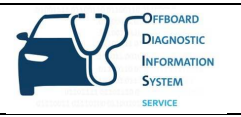

Das SFD-geschützte Airbag-Steuergerät wurde automatisch für den Schreibvorgang geöffnet und das Codieren wurde erfolgreich durchgeführt:

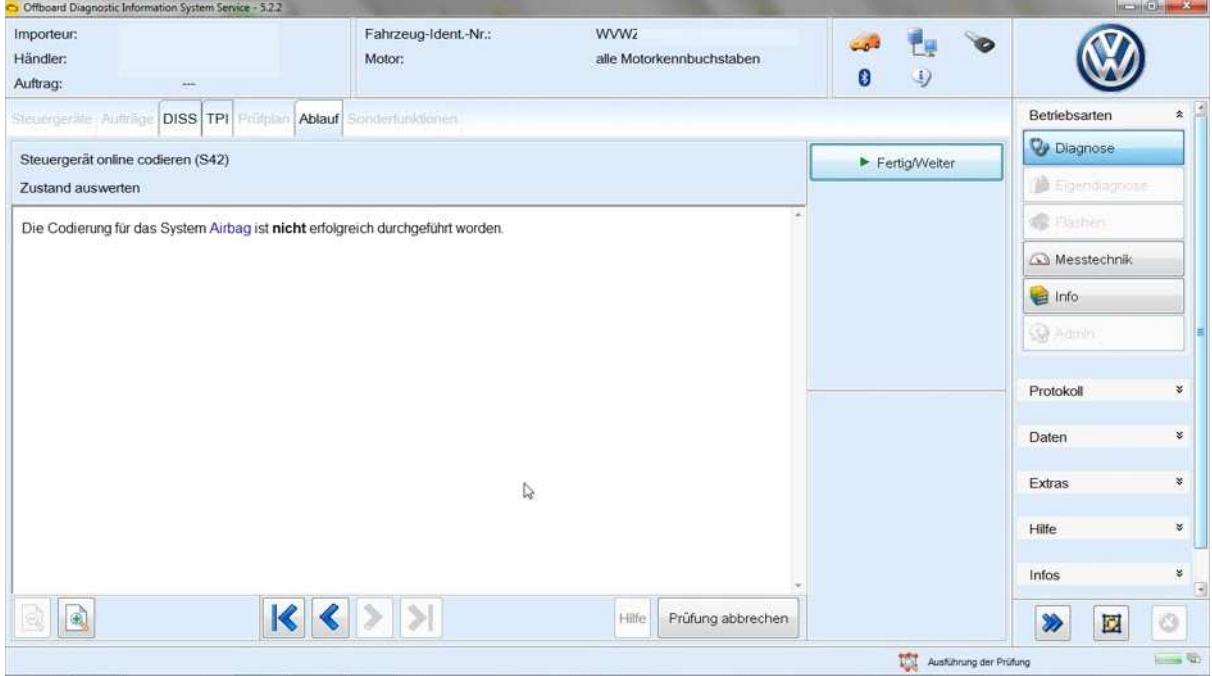

Beim Arbeiten mit der Geführten Fehlersuche werden SFD-geschützte Steuergeräte nach dem Ende der Diagnosesitzung automatisch wieder verschlossen.

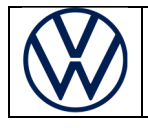

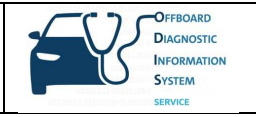

#### **2. Arbeiten mit der Eigendiagnose: Online-Freischaltung**

Bei einem Diagnoseeinstieg über die "Eigendiagnose" können Sie nach der Auswahl eines Steuergeräts mit der Funktion "Messwerte anzeigen" (Messwert [MAS 18157]\_SFD-Freischaltzustand) feststellen, ob das Steuergerät SFD-geschützt ist. Um es freizuschalten, wählen Sie den Punkt "Zugriffsberechtigung" aus:

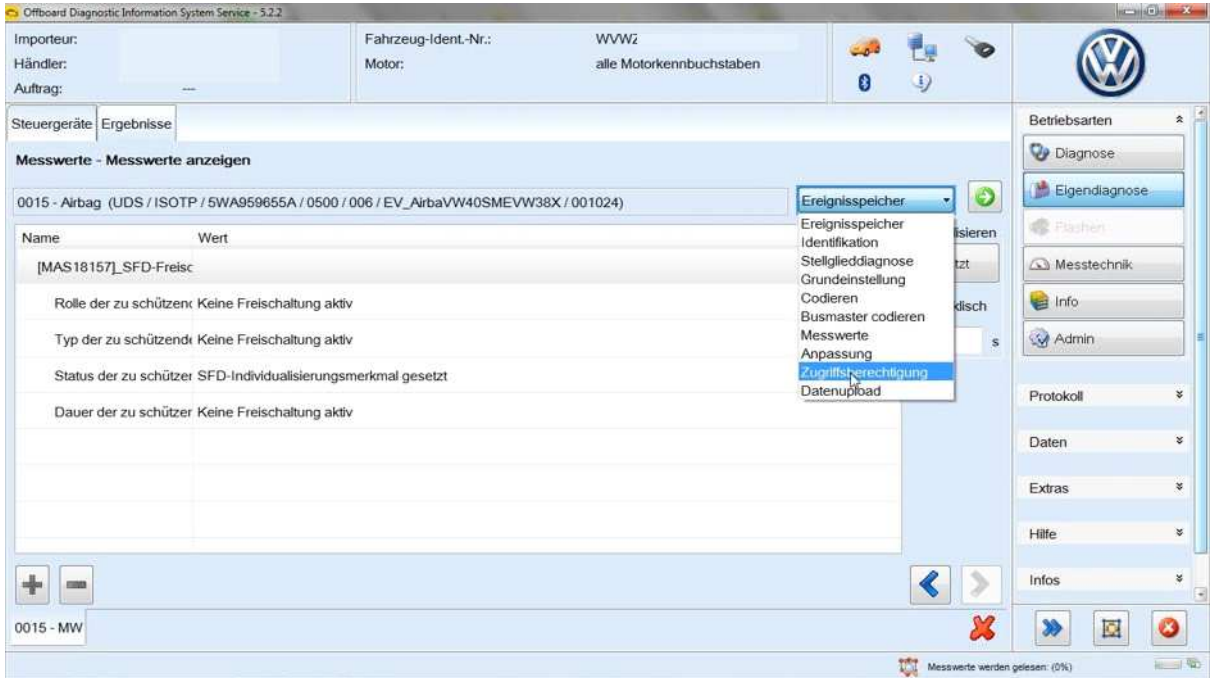

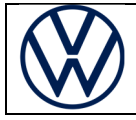

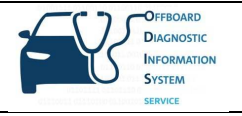

Dann wählen Sie den Anwendungsfall "Online-Freischaltung" (Standardfall) aus:

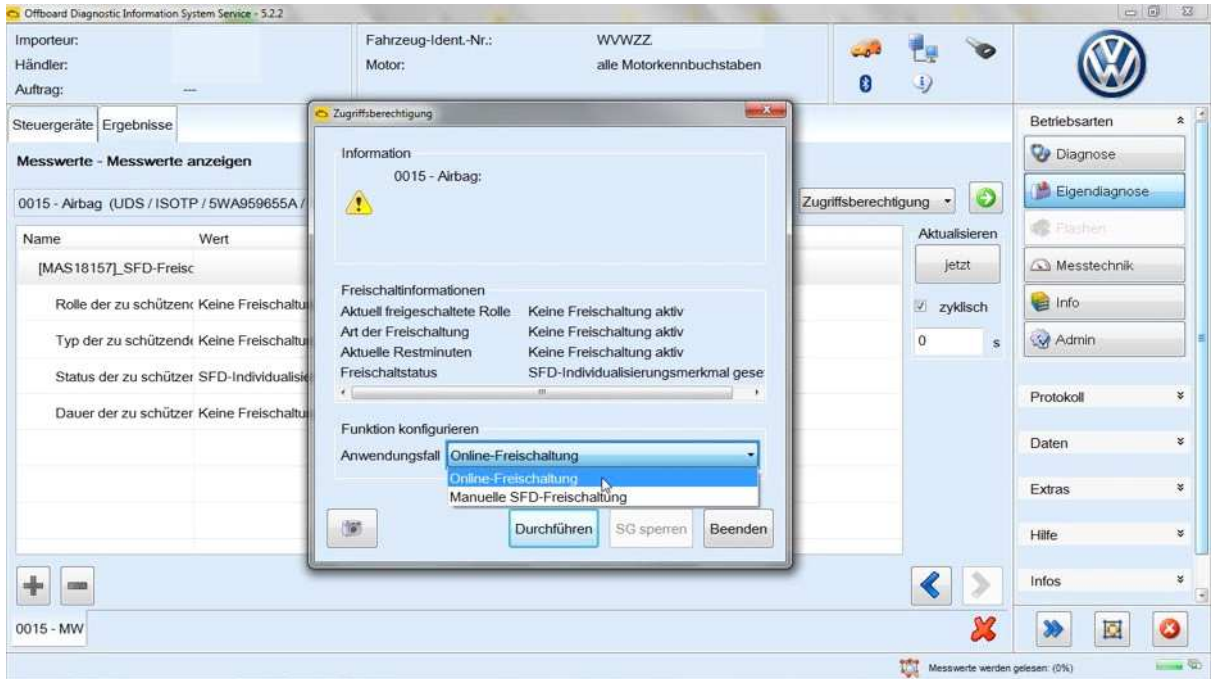

Anschließend melden Sie sich mit Ihren Händlerportal-Zugangsdaten an:

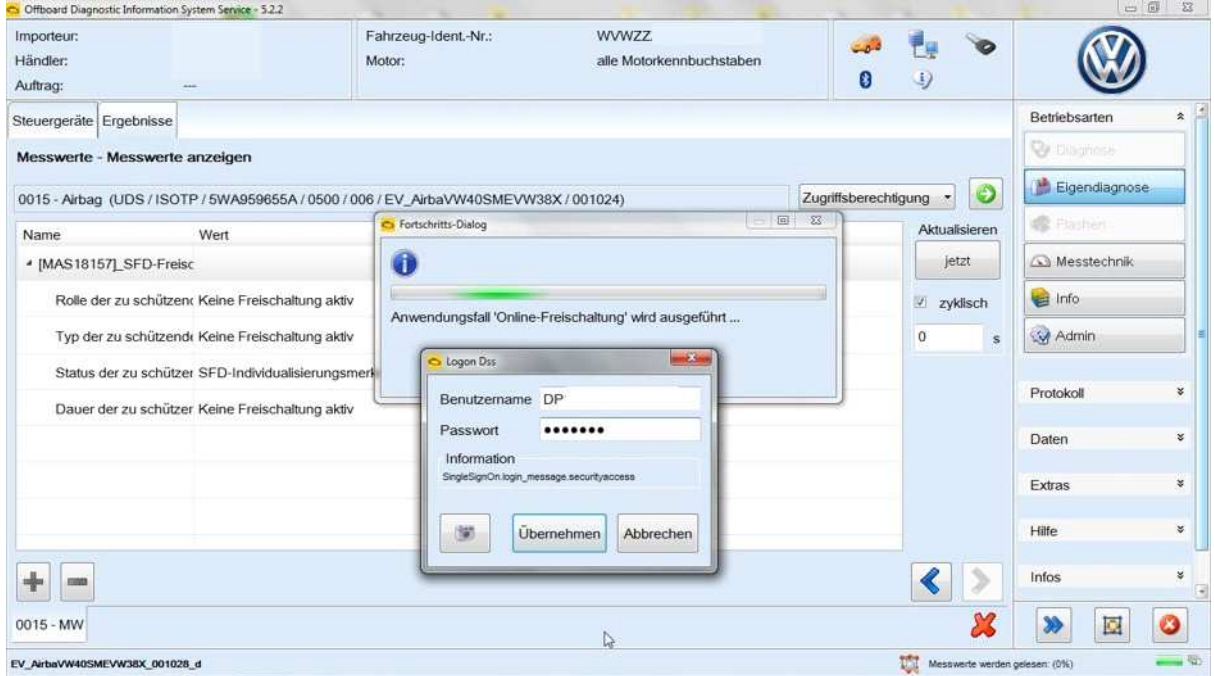

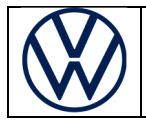

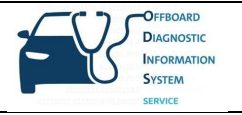

Der Freischaltstatus zeigt die freigeschaltete Rolle und die restliche Freischaltdauer an:

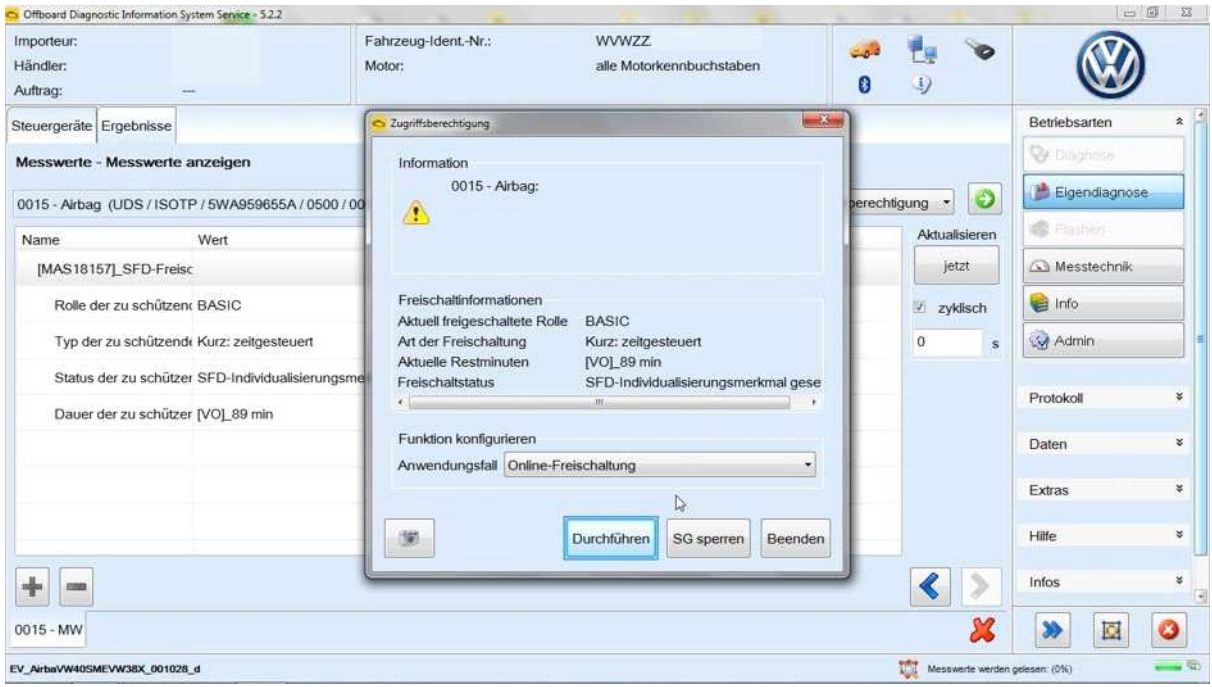

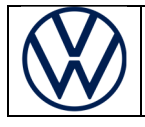

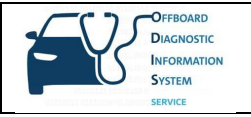

#### **3. Arbeiten mit der Eigendiagnose: Manuelle SFD-Freischaltung (offline)**

Sollte es keine Online-Verbindung vom Diagnose-Tester zum Werkstattnetz geben, wählen Sie nach der Auswahl "Zugriffsberechtigung" die "Manuelle SFD-Freischaltung" aus:

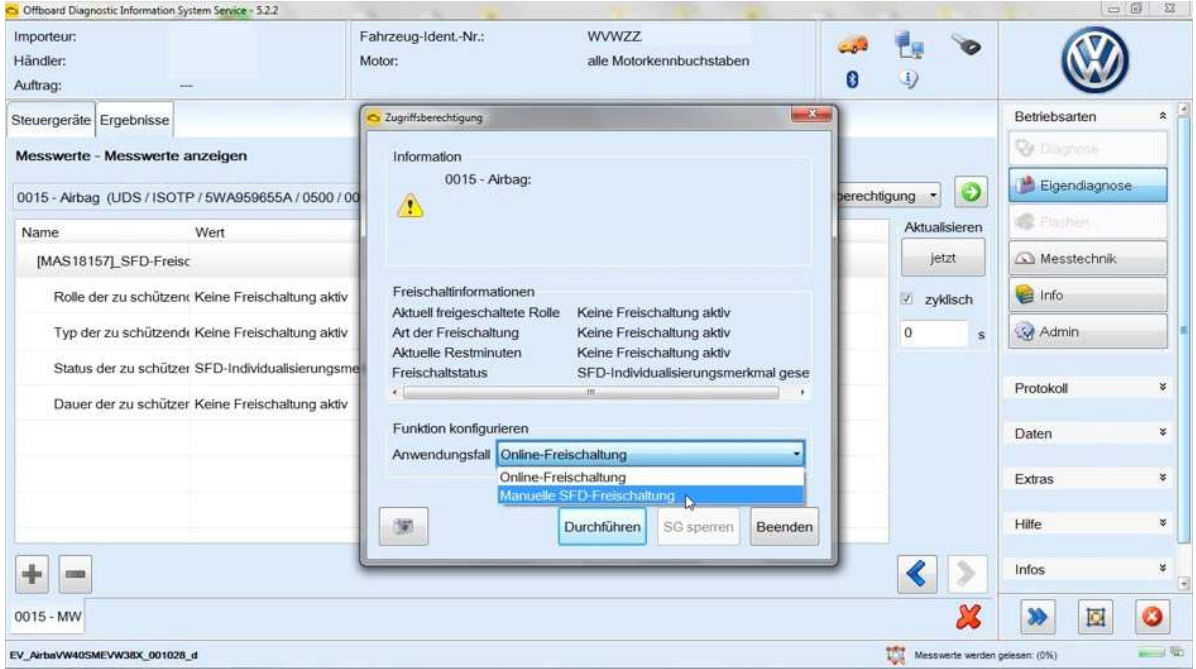

Wenn noch kein Freischalttoken generiert wurde, beantworten Sie die folgende Frage mit "Nein":

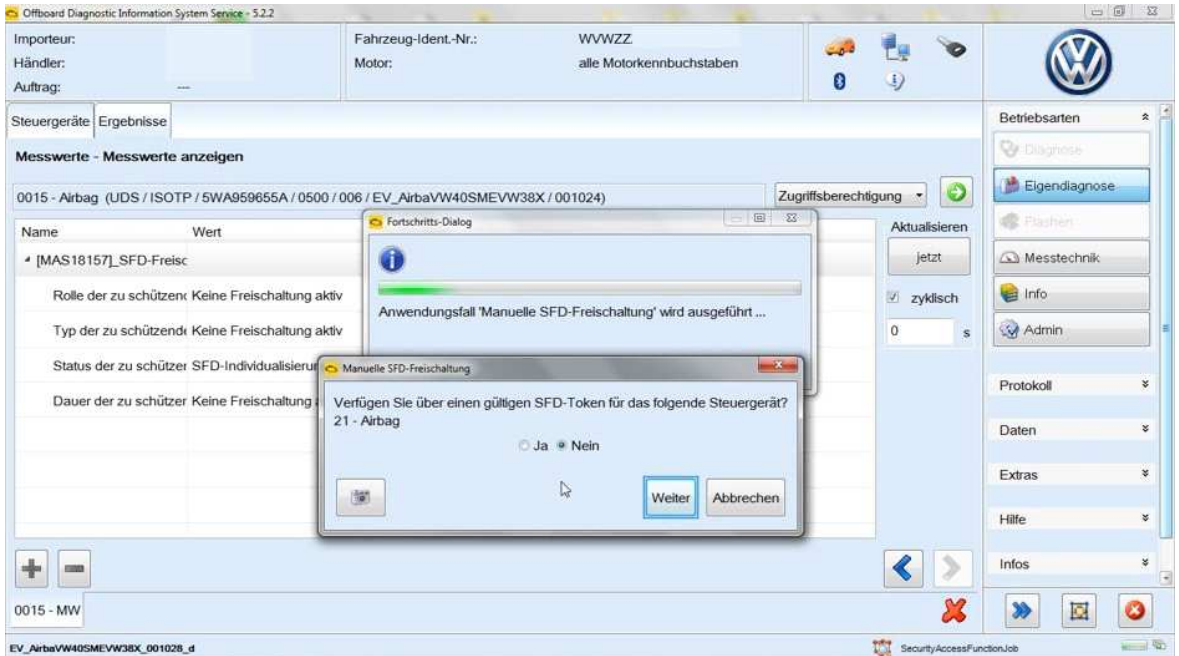

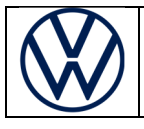

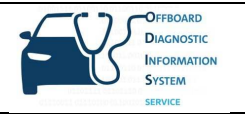

 Die vom Steuergerät erzeugte Freischalt-Anfragestruktur wird benötigt, damit das SFD-Backend einen Freischalttoken erzeugen kann. Die Struktur können Sie nun entweder in die Zwischenablage kopieren oder in einer Datei speichern:

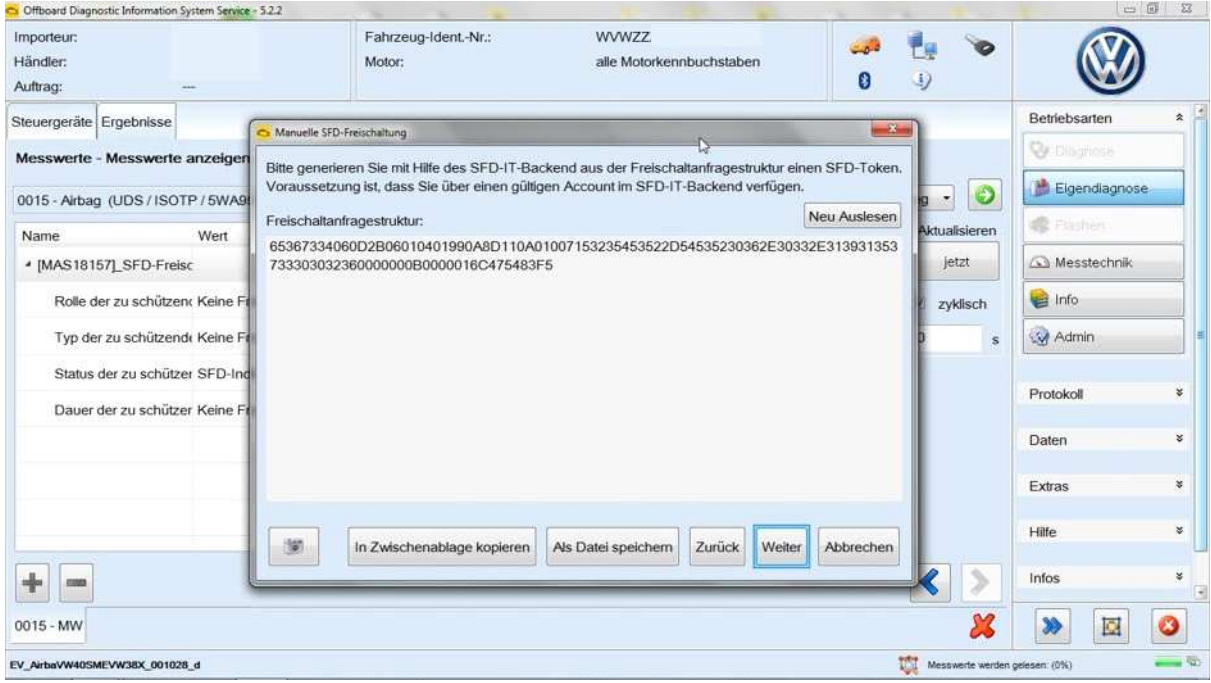

Anschließend rufen Sie im Händlerportal die Applikation "SFD" auf:

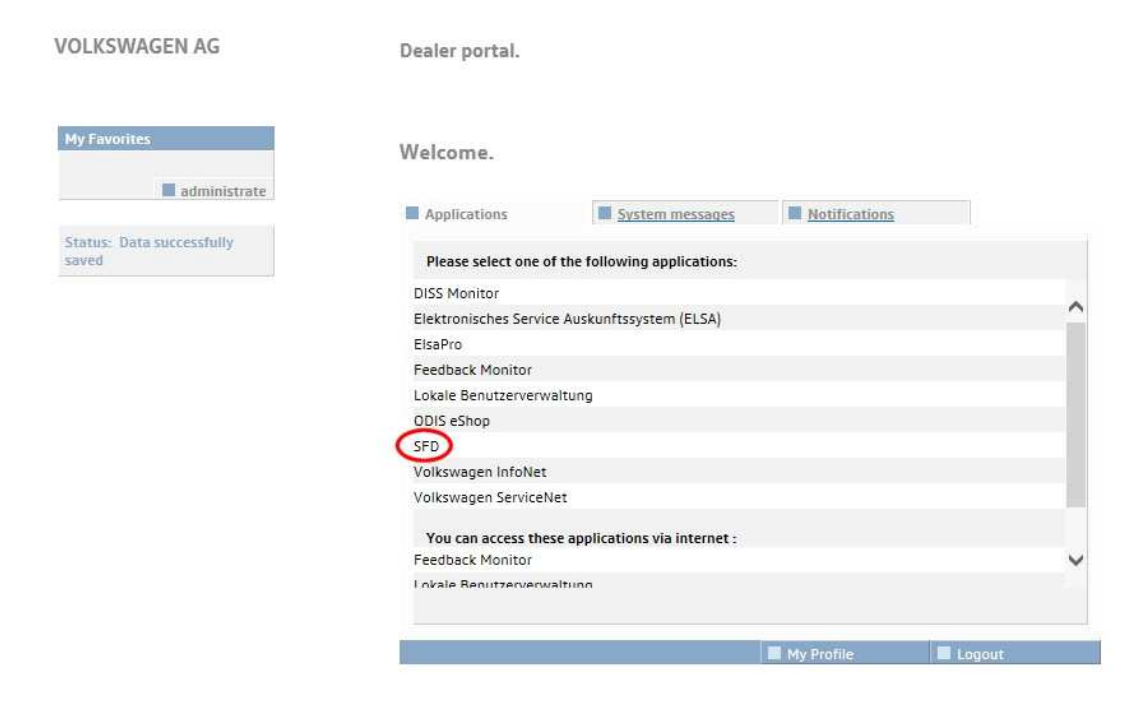

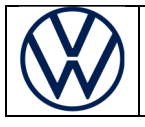

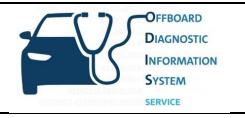

Anschließend gelangen Sie auf die Tokenabruf-Website des SFD-Backends. Dort geben Sie die zuvor ermittelte Freischalt-Anfragestruktur sowie die Fahrgestellnummer ein und wählen die Marke aus:

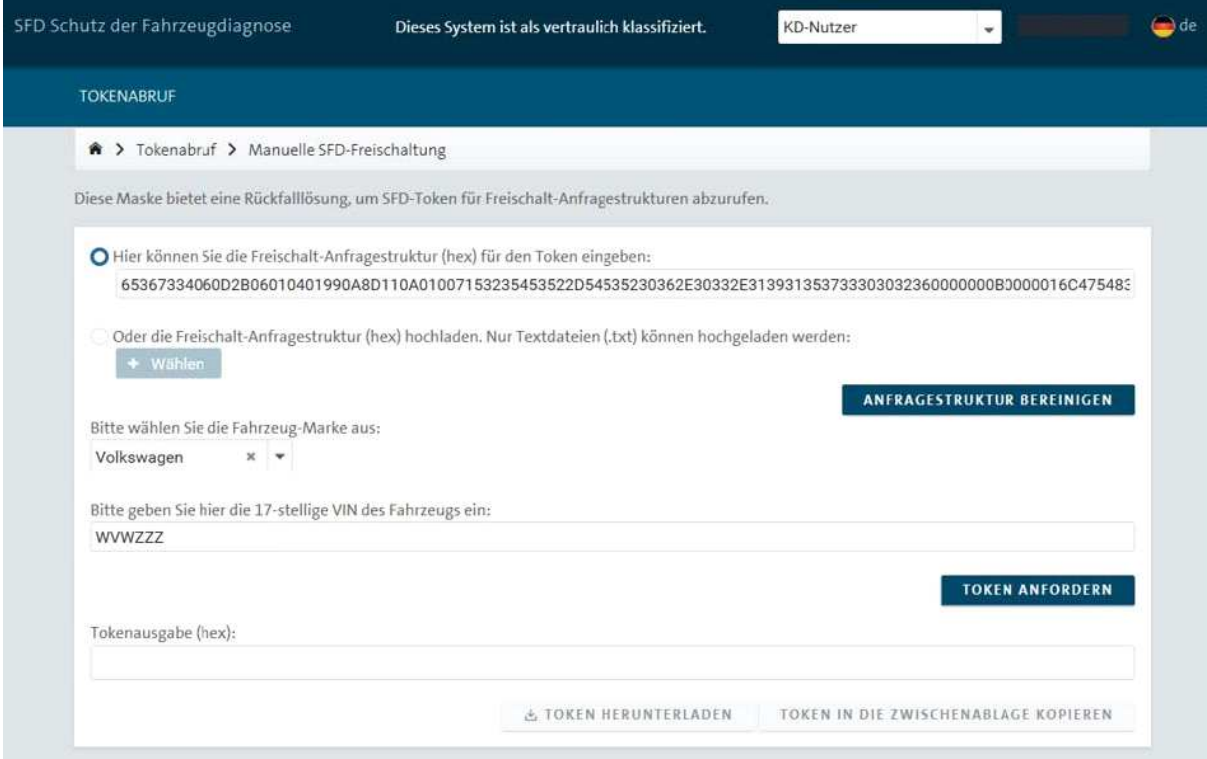

Durch Klick auf "Token anfordern" wird der erforderliche Freischalttoken erzeugt:

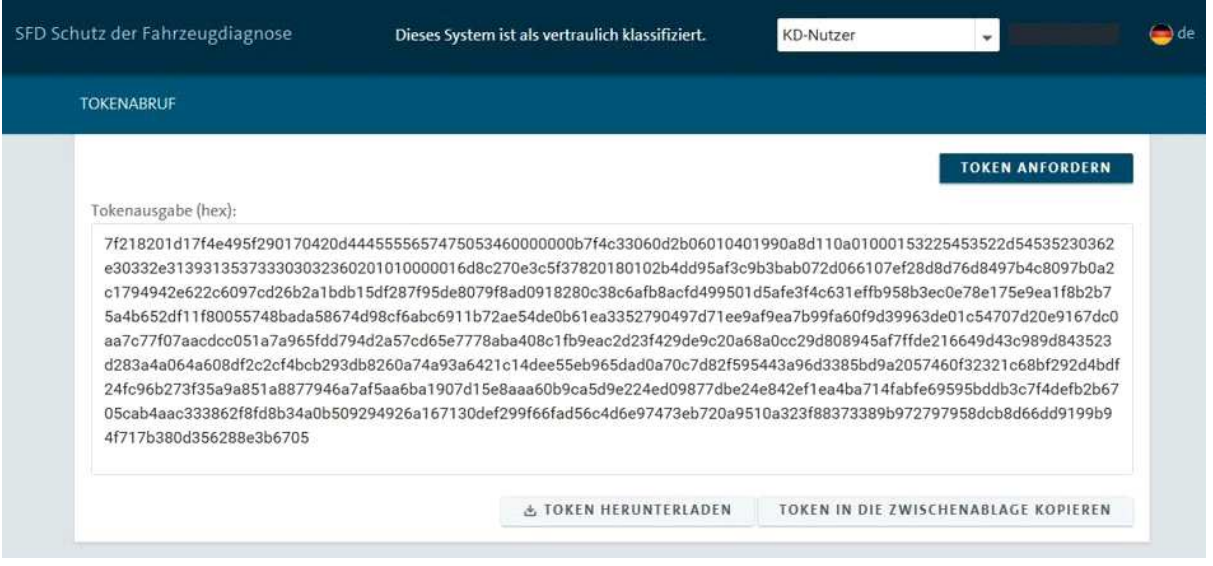

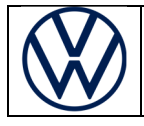

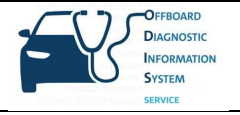

Zurück im ODIS mit Besitz des erforderlichen Freischalttokens, bestätigen Sie die folgende Frage mit "Ja":

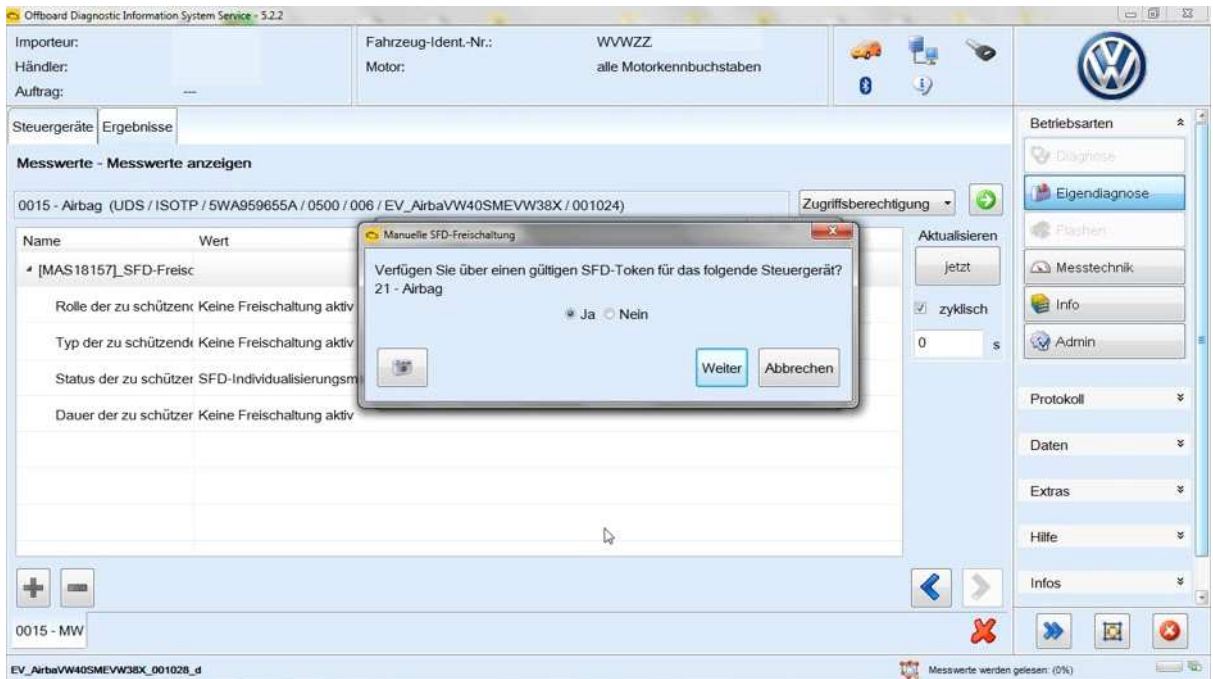

#### Anschließend fügen Sie den Freischalttoken ein – entweder über die Zwischenanlage oder per Datei:

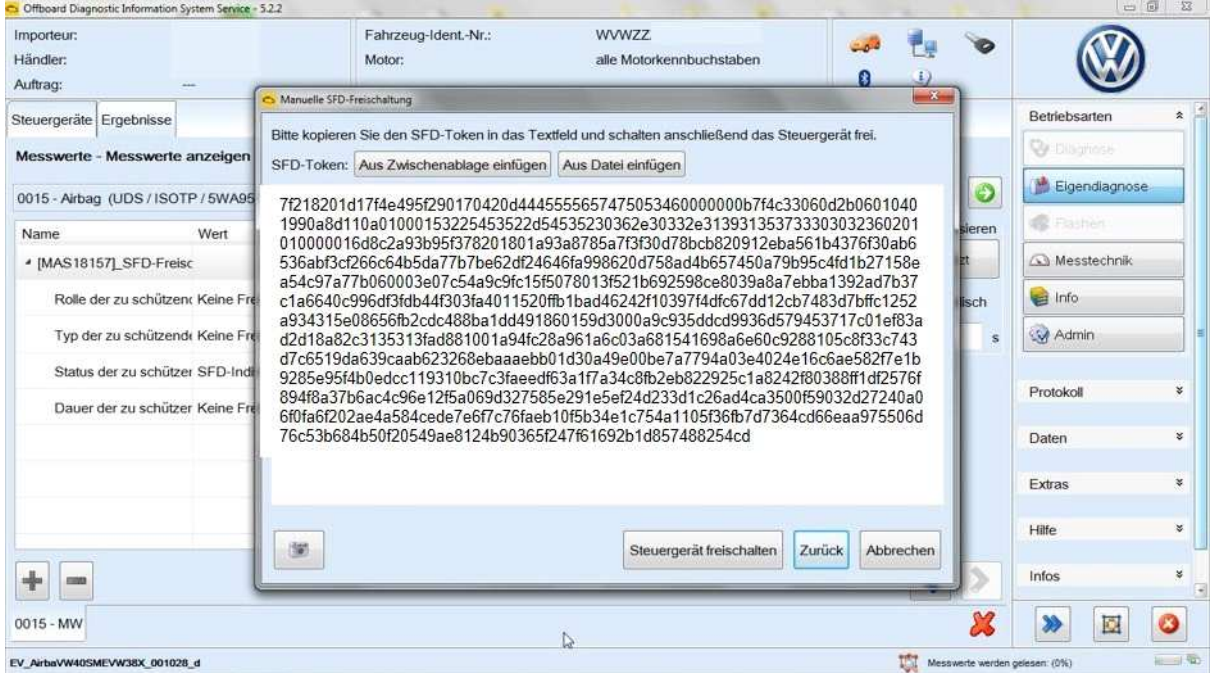

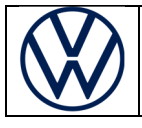

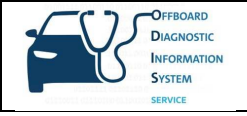

**Bitte beachten Sie: Jeder Freischalttoken ist Steuergeräte-spezifisch und nur einmal verwendbar!**

#### **4. Steuergeräte wieder sperren**

Beim Arbeiten mit der Geführten Fehlersuche werden SFD-geschützte Steuergeräte nach dem Ende der Diagnosesitzung automatisch wieder verschlossen. Ansonsten werden sie 90 min. nach der Freischaltung ebenfalls automatisch wieder verschlossen. Jedes Steuergerät kann allerdings auch manuell wieder verschlossen werden, indem Sie bei einem geöffneten Steuergerät den Button "SG sperren" drücken:

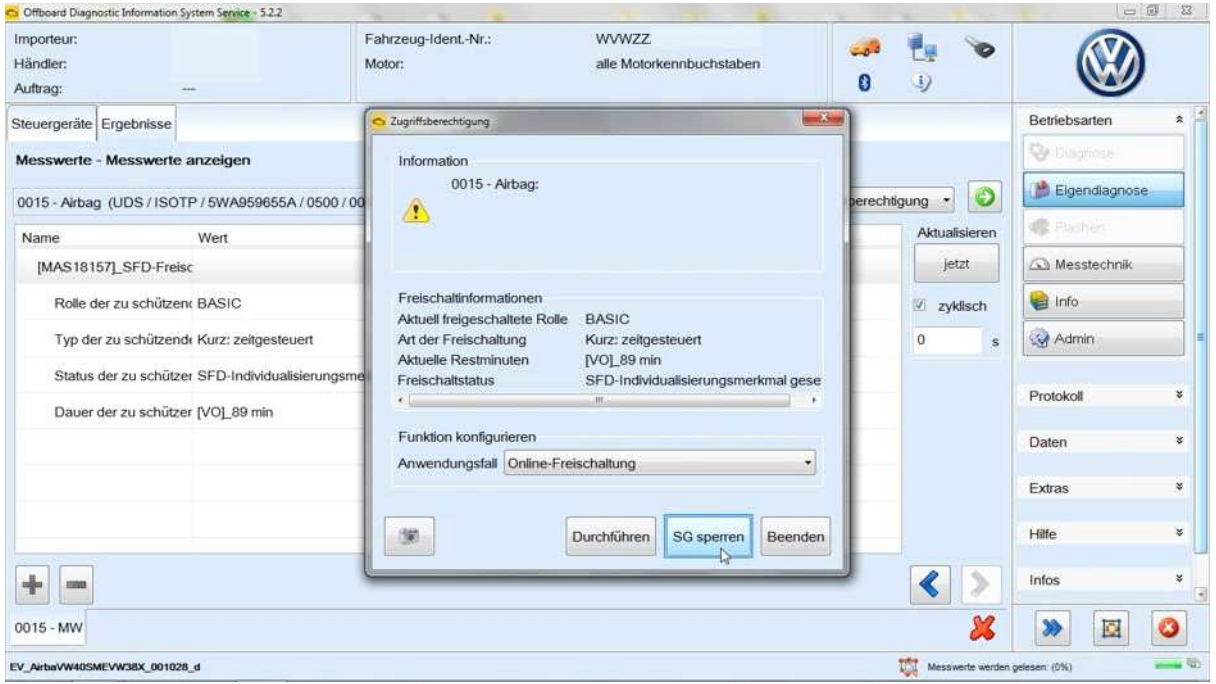

Die entsprechende Rückfrage beantworten Sie mit "Ja":

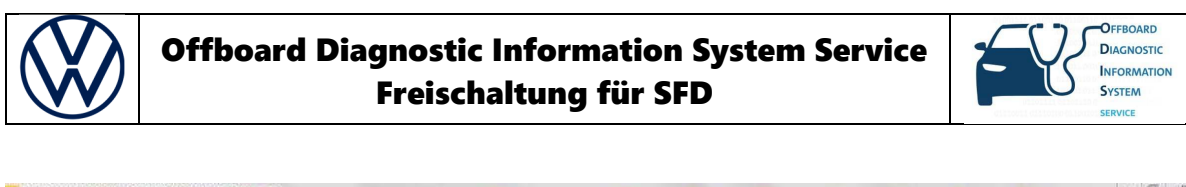

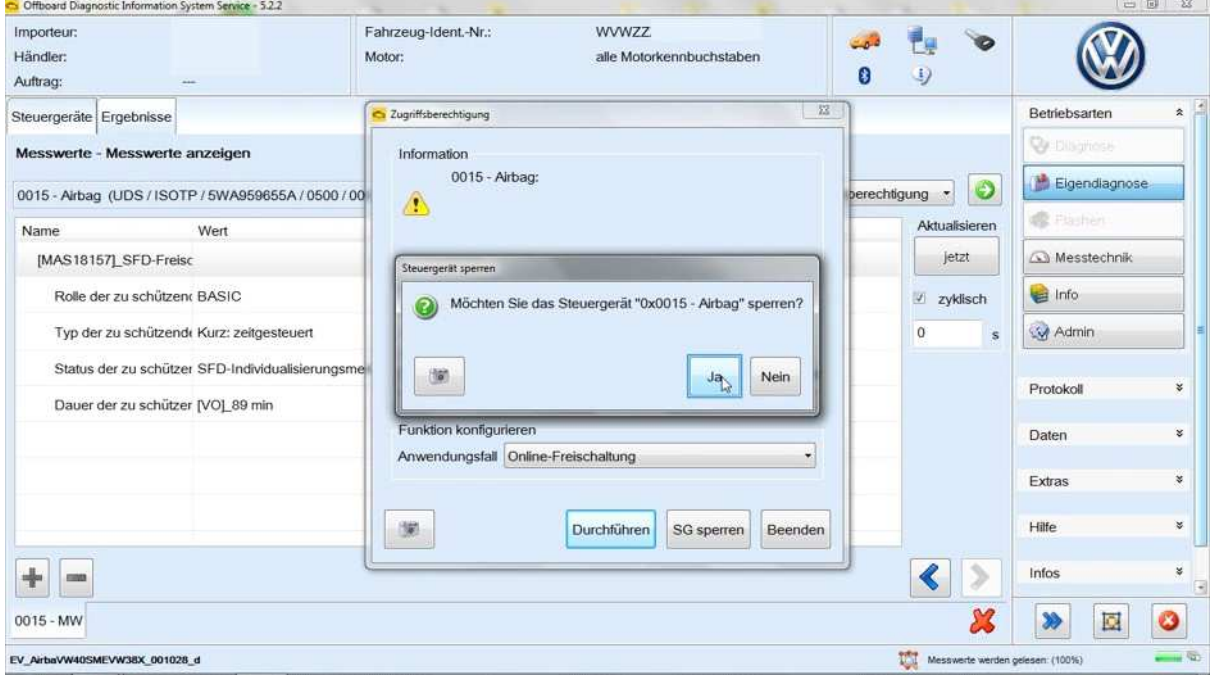

Der Freischaltstatus zeigt nun an, dass das Steuergerät verschlossen ist. Sie können es dann erneut freischalten:

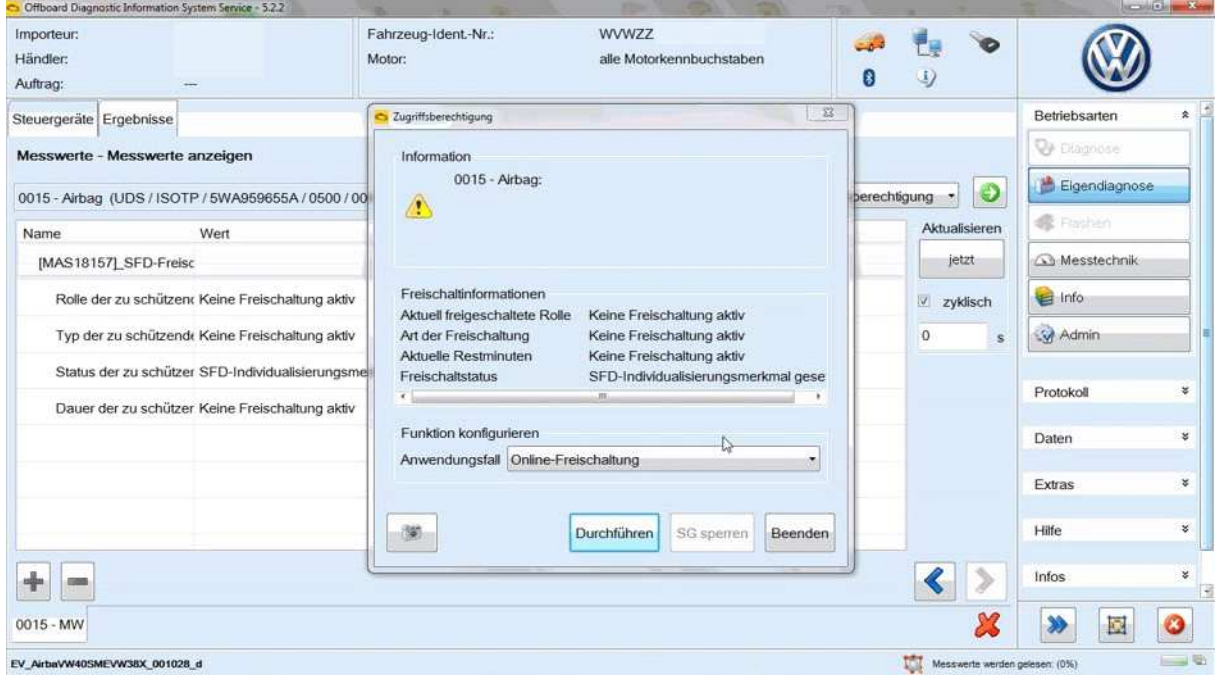

Alternativ können auch alle Steuergeräte auf einmal verschlossen werden, indem Sie "Fahrzeug sperren" auswählen:

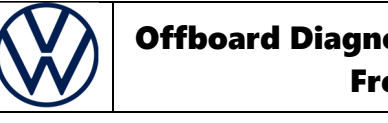

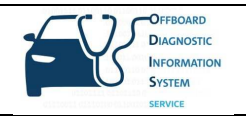

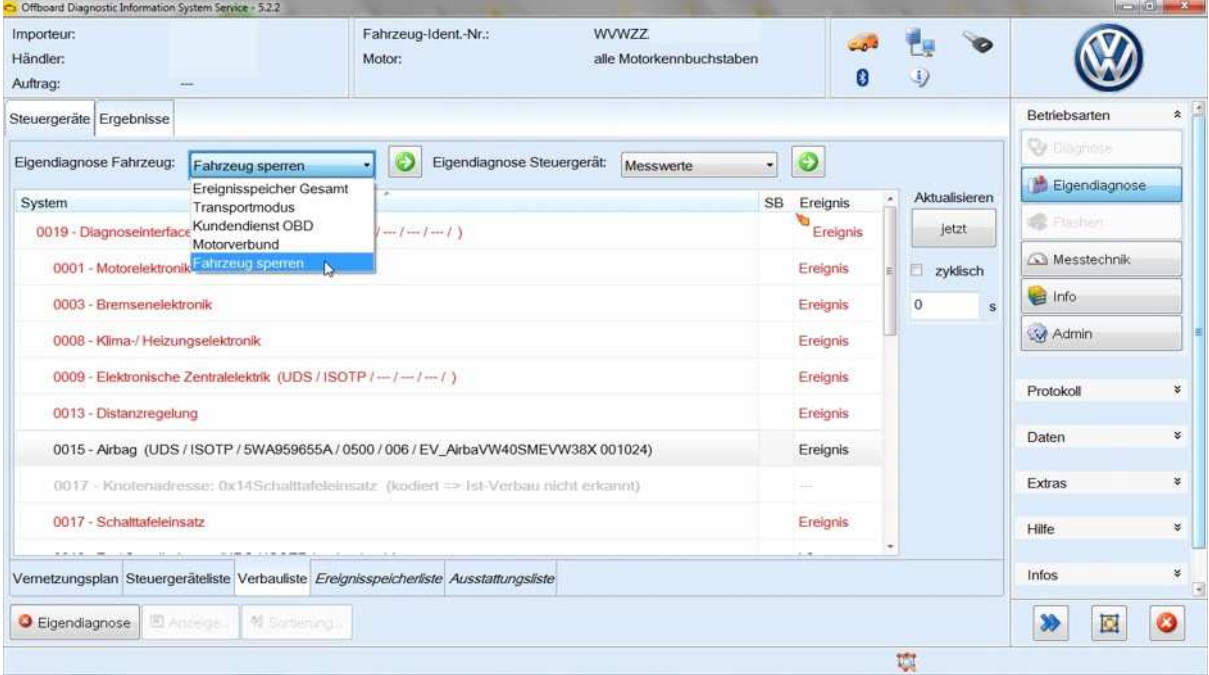

## Anschließend bestätigt man das Sperren des Fahrtzeugs mit Klick auf "Ja":

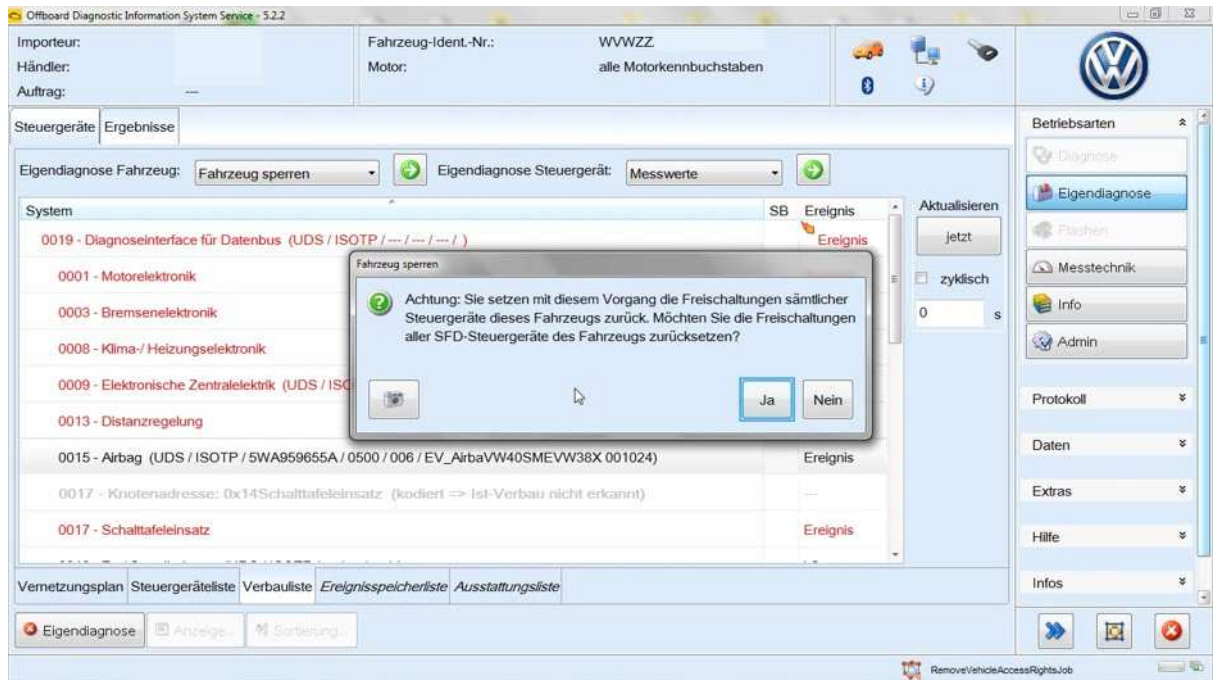

Sie erhalten eine Rückmeldung, welche Steuergeräte erfolgreich verschlossen wurden:

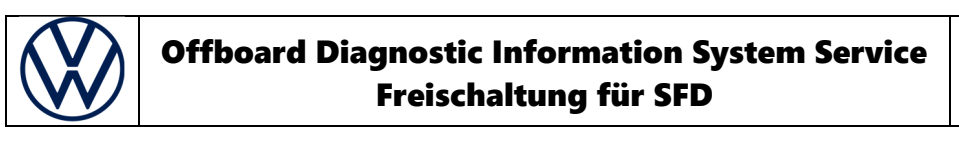

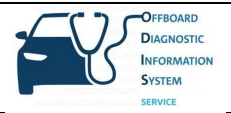

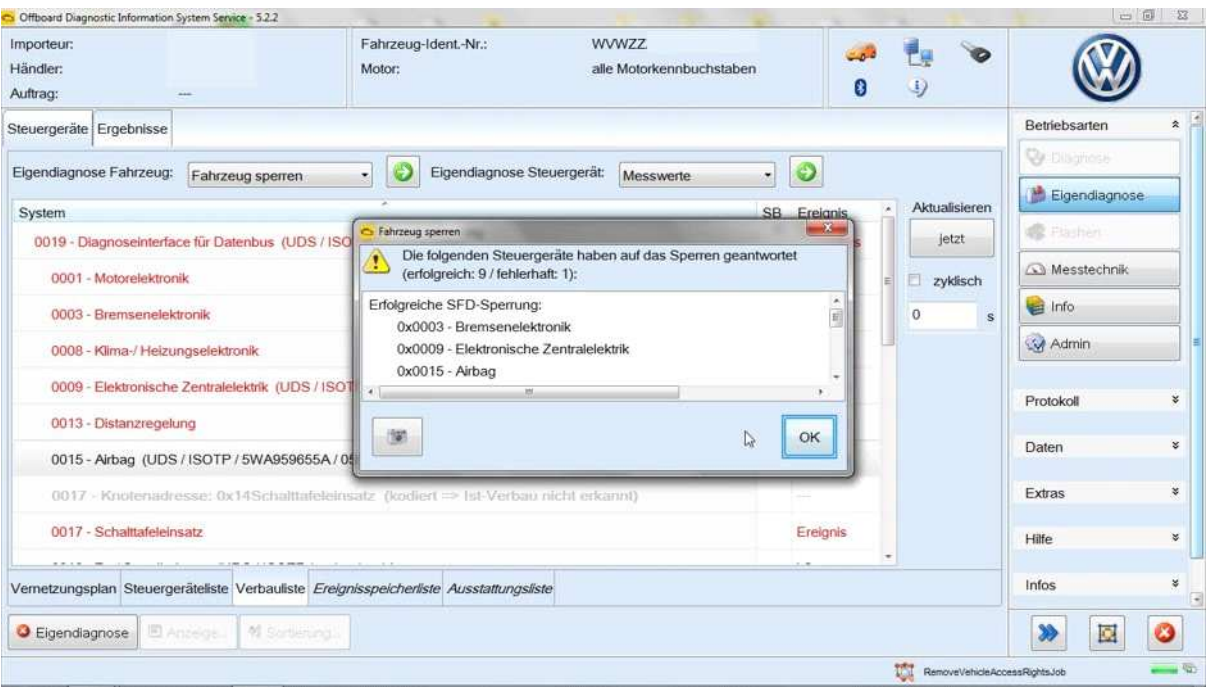